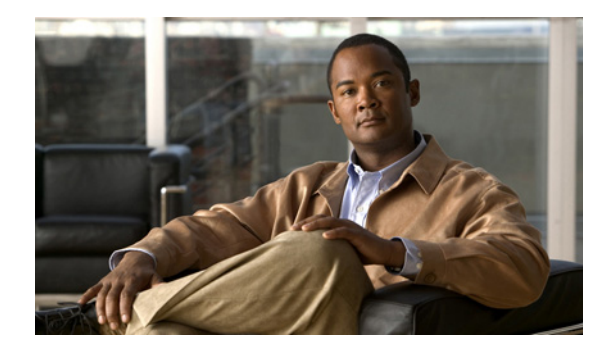

# **Cisco Nexus 1000V Resource Availability Reference, Release 4.2(1)SV2(1.1)**

**Release Date: December 14, 2012 Part Number: OL-27751-01 Current Release: NX-OS Release 4.2(1)SV2(1.1)**

This document describes the availability of the system-wide resources with respect to the supported configuration limits on the Cisco Nexus 1000V Release 4.2(1)SV2(1.1) software. The following is the change history for this document.

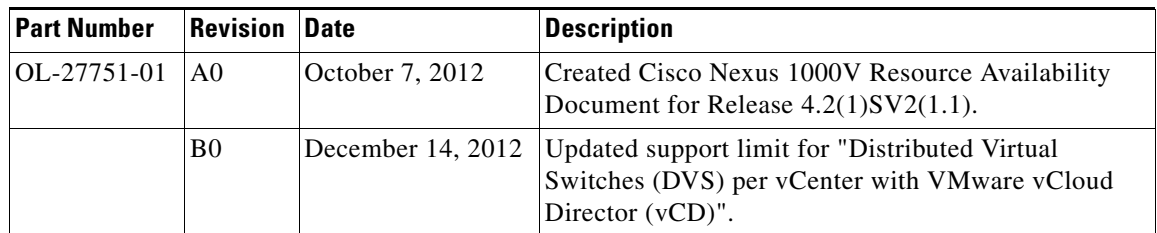

# **Contents**

This document includes the following sections:

- **•** [Introduction to Resource Availability, page 2](#page-1-0)
- **•** [Availability of the Resources, page 3](#page-2-0)
- **•** [Examples of the Show Commands, page 5](#page-4-0)
- **•** [Limitations and Restrictions, page 10](#page-9-0)
- **•** [Related Documentation, page 11](#page-10-0)

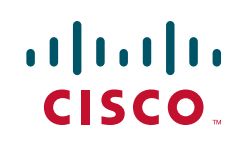

# <span id="page-1-0"></span>**Introduction to Resource Availability**

Starting with Release 4.2(1)SV2(1.1), the Cisco Nexus 1000V software is enhanced to keep a track of the usage of system-wide resources with respect to the supported configuration limits on Cisco Nexus 1000V. This enhancement to the NX-OS code base implements a series of show commands that display the current and maximum system limits for the various resources and their current availability.

The format for the command is **show resource-availability [resource] [module <id>]**. The **resource** is an optional argument that could either be a specific resource, for example, **VLAN** or **all**. The **module** is an optional keyword that is followed by a specific module number argument.

The **show resource-availability <resource>** command displays the availability information on the distributed virtual switch (DVS) and on each module for the specified resource. The **show resource-availability <resource> module <id>** command displays the availability information only for the specified module.

The command **show resource-availability** only displays the DVS-wide availability information about the key resources, for example, hosts, port-profiles, vEthernet ports, port-channels, and VLANs.

The **show resource-availability all** command prints the availability information on the DVS and each module for all the resources. The CLI is implemented as a sequence of **show resource-availability <resource>** commands iterating through all the resources.

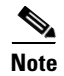

**Note** You cannot generate xml output for **show resource-availability all** command.

The **show resource-availability module <id>** command displays the availability information for the specified module for all the resources that have a per-module configuration limit. The CLI is implemented as a series of **show resource-availability <resource> module <id>** commands.

[Table 1](#page-1-1) lists the resources and the corresponding aggregate commands.

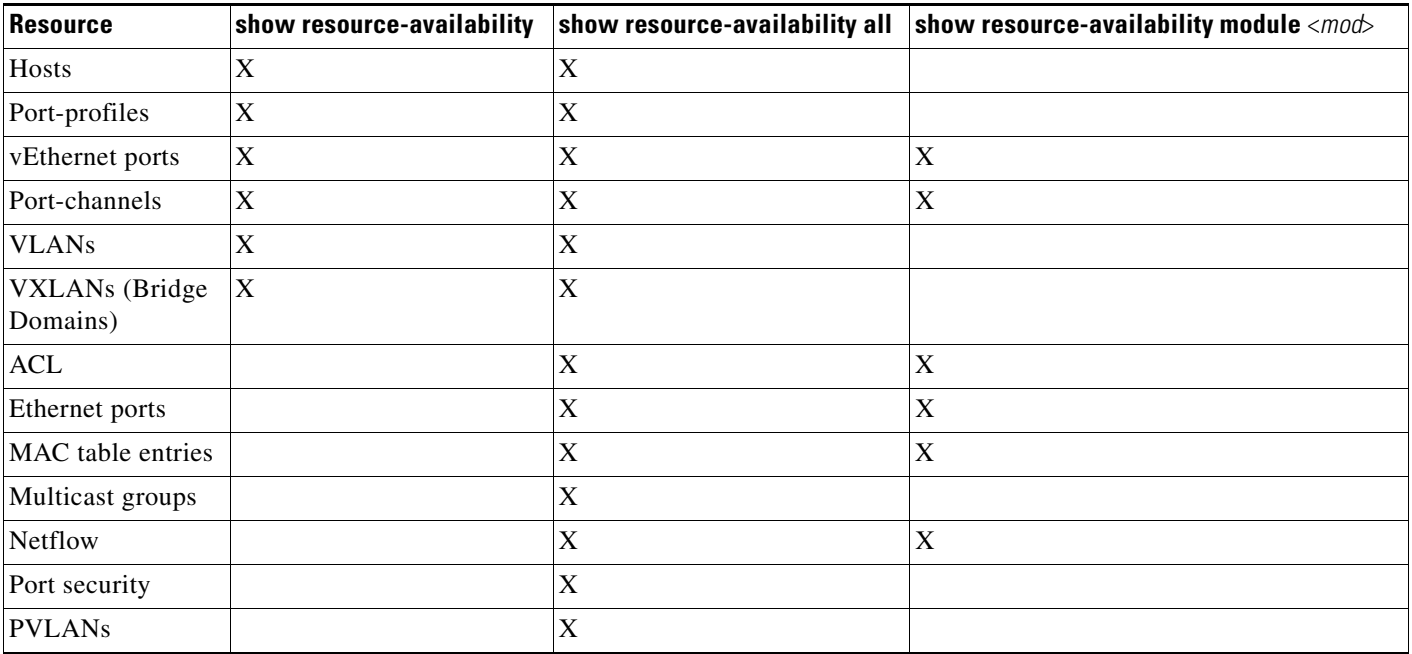

#### <span id="page-1-1"></span>*Table 1 Resources and the Corresponding Aggregate Commands*

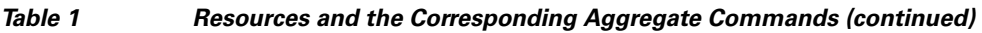

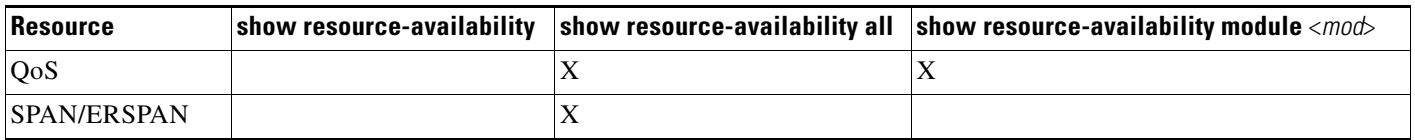

# <span id="page-2-0"></span>**Availability of the Resources**

[Table 2](#page-2-1) lists the resources and the corresponding aggregate commands.

<span id="page-2-1"></span>*Table 2 Availability of the Resources*

| <b>Resource</b> | <b>Command</b>                             | <b>Description</b>                                                                                                    |
|-----------------|--------------------------------------------|----------------------------------------------------------------------------------------------------|
| Hosts           | show resource-availability hosts           | Displays the maximum number of hosts that<br>can be added to the DVS, the number of hosts<br>that are currently powered up, the number of<br>hosts that are currently absent, and the<br>number of hosts that can be further added to<br>the DVS.                                                                                                    |
| Port-profiles   | show resource-availability port-profile    | Displays the maximum number of the port<br>profiles and the system port profiles that are<br>supported on the DVS, their current usage,<br>and availability.                                                                                                    |
| vEthernet ports | show resource-availability vethports       | Displays the maximum number of vEthernet<br>ports supported per DVS, their current usage,<br>and availability.                                                                                                    |
|                 |                                            | Displays the maximum number of vEthernet<br>ports per module, their current usage, and<br>availability.                                                                                                    |
| Port-channels   | show resource-availability<br>port-channel | Displays the maximum number of port<br>channels supported per DVS, their current<br>usage, and availability.                                                                                                    |
|                 |                                            | Displays the maximum number of port<br>channels supported per module, their current<br>usage, and the availability for each module.                                                                                                    |
| <b>VLANs</b>    | show resource-availability vlan            | Displays the maximum number of user<br>VLANs supported on the DVS, their current<br>usage, and availability.                                                                                                    |
|                 |                                            | $\begin{picture}(180,170) \put(0,0){\line(1,0){10}} \put(10,0){\line(1,0){10}} \put(10,0){\line(1,0){10}} \put(10,0){\line(1,0){10}} \put(10,0){\line(1,0){10}} \put(10,0){\line(1,0){10}} \put(10,0){\line(1,0){10}} \put(10,0){\line(1,0){10}} \put(10,0){\line(1,0){10}} \put(10,0){\line(1,0){10}} \put(10,0){\line(1,0){10}} \put(10,0){\line$<br>The VLANs and VXLANs share the<br><b>Note</b><br>same resource limit and the<br>availability information can only be<br>obtained by checking the<br>resource-availability information for<br>VXLANs. |

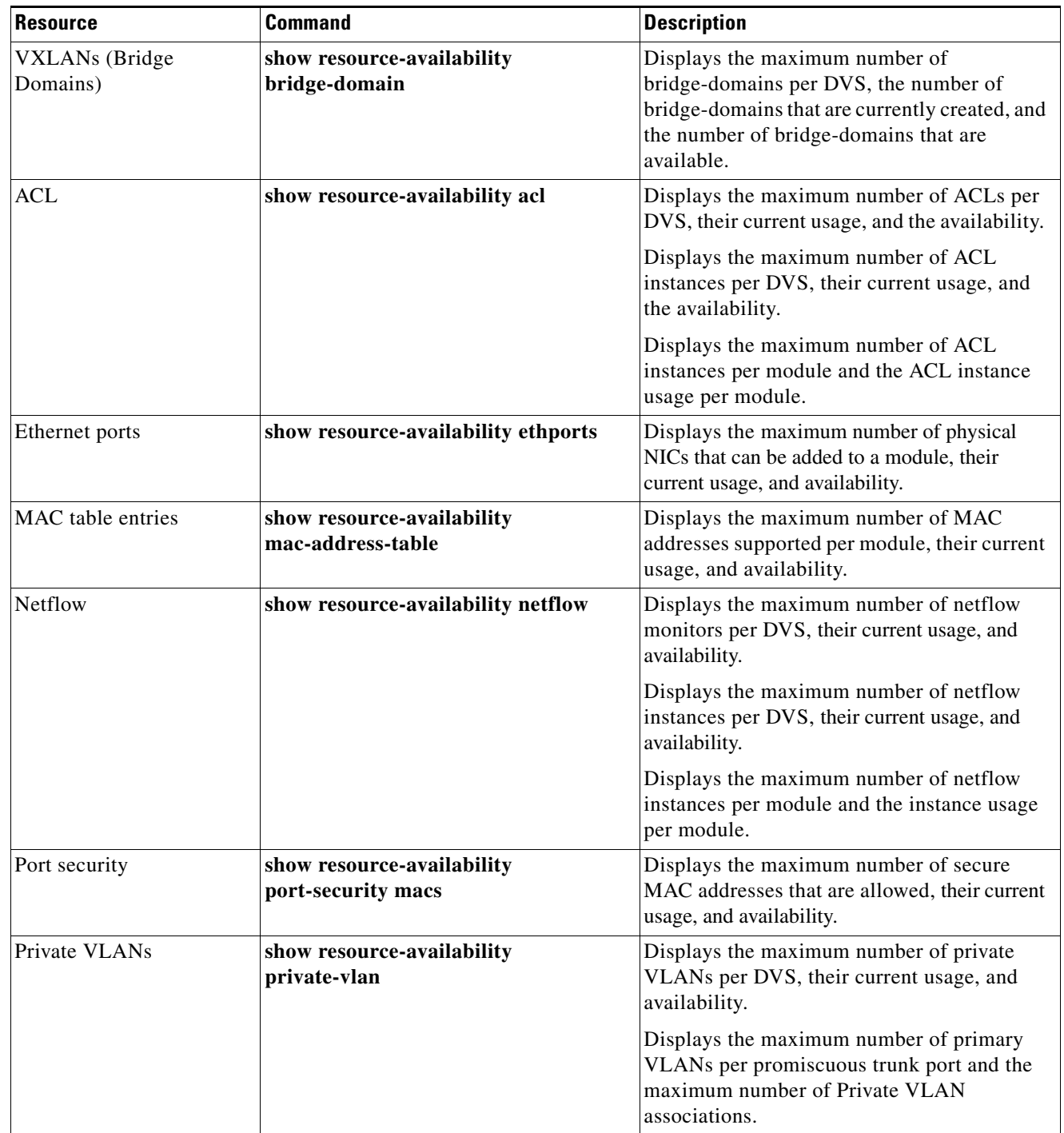

### *Table 2 Availability of the Resources (continued)*

**The Second Second** 

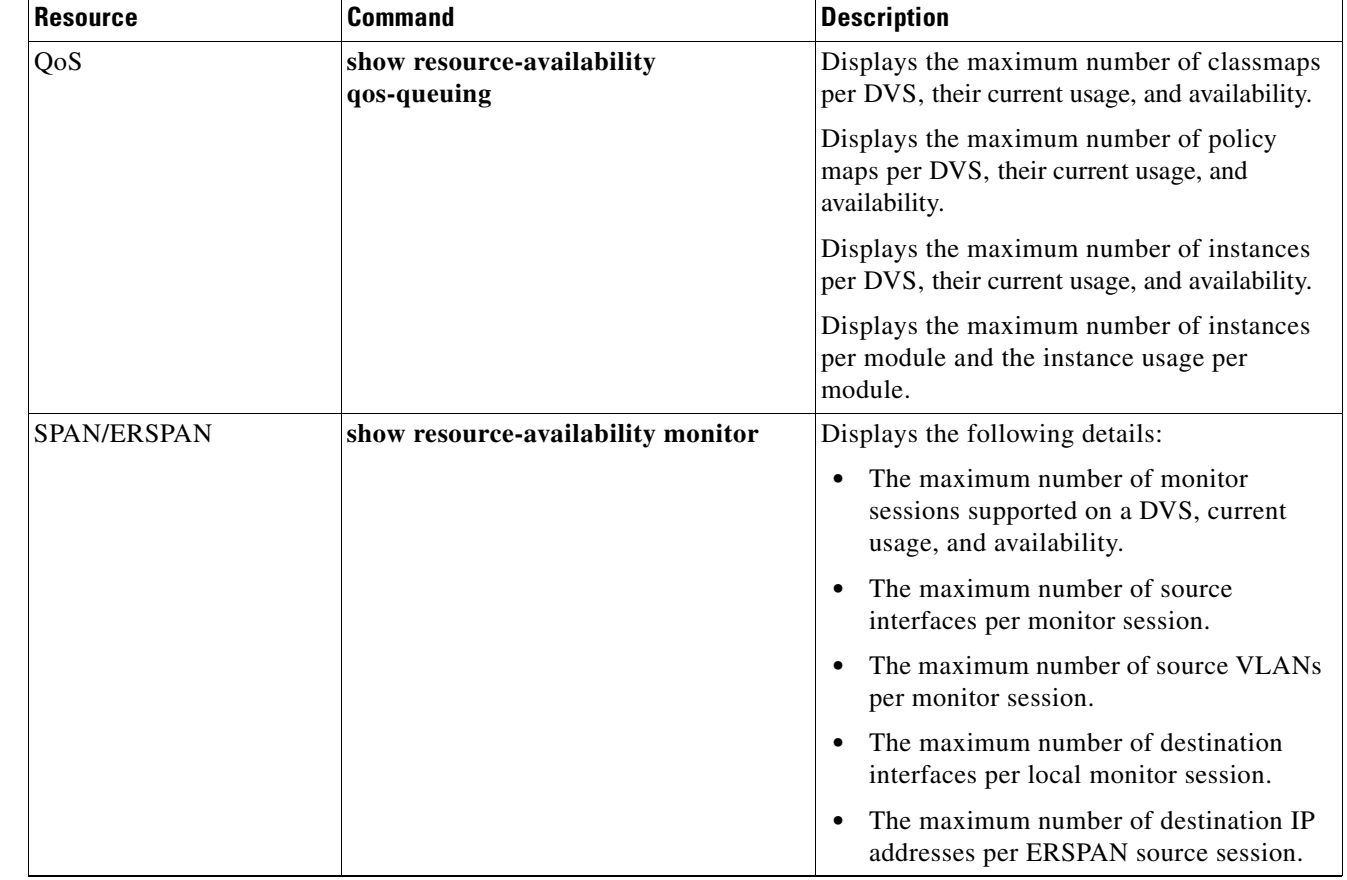

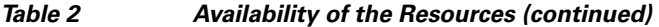

## <span id="page-4-0"></span>**Examples of the Show Commands**

Refer to this section for the examples of the show commands to display the availability of the resources.

```
n1000v# show resource-availability ?
<CR> > Redirect it to a file
  >> Redirect it to a file in append mode
  acl Show resource information for Acl
  all Show resource information for all resources
  bridge-domain Show resource information for bridge-domains
  ethports Show resource information for ethernet ports
 hosts Show resource information for hosts
  ip Show resource information for IP
  mac-address-table Show resource information for mac address table
  module Show resource information for a specific VEM
 monitor Show resource information for ethernet span
  netflow Show resource information for Netflow
  port-channel Show resource information for port channels
  port-profile Show resource information for port-profiles
  port-security Show resource information for port security
  private-vlan Show resource information for private vlan
  qos-queuing Show resource information for QoS and Queuing
  vethports Show resource information for vethernet ports
  vlan Show resource information for vlan
```

```
 | Pipe command output to filter
n1000v# show resource-availability acl
   Maximum number of access lists per DVS is 128
   The number of access lists created is 1
   The number of access lists available is 127
   Maximum number of ACL Instances per DVS is 2048
   The number of ACL Instances created is 0
   The number of ACL instances available is 2048
   Maximum number of ACL Instances per module is 256
   Following table shows the per module instance usage
   ----------------------------------------------------------------
   Module Used Available
   ----------------------------------------------------------------
n1000v# show resource-availability all ?
<CR> > Redirect it to a file
  >> Redirect it to a file in append mode
   | Pipe command output to filter
n1000v# show resource-availability bridge-domain ?
<CR> > Redirect it to a file
  >> Redirect it to a file in append mode
   | Pipe command output to filter
n1000v# show resource-availability bridge-domain
   Maximum number of bridge-domains per DVS: 2048
   Number of bridge-domains currently created: 2
   Number of bridge-domains available*: 2046
   * available bridge-domains do not account for created VLANs
n1000v# show resource-availability ethports
   Maximum number of Eth ports per module: 32
   --------------------------------------------------------------------------------
   Module Used Available
   --------------------------------------------------------------------------------
 3 1 31
 4 1 31
 5 2 30
 6 1 31
n1000v# show resource-availability hosts
   Maximum number of hosts that can be added to DVS: 64
   Number of hosts currently powered up: 4
   Number of hosts currently absent: 0
   Number of hosts that can be added further: 60
n1000v# show resource-availability ip igmp snooping
   Max number of IGMP groups supported: 512
   Number of IGMP groups in use: 0
   Number of IGMP groups available: 512
n1000v## show resource-availability mac-address-table
   Maximum MAC Addresses per module: 32000
```

```
--------------------------------------------------------------------------------
   Module Used Available
    --------------------------------------------------------------------------------
     3 83 31917
     4 78 31922
     5 97 31903
     6 86 31914
n1000v#k# show resource-availability mac-address-table module 3
   Maximum MAC Addresses per module: 32000
    --------------------------------------------------------------------------------
   Module Used Available
         --------------------------------------------------------------------------------
     3 80 31920
n1000v# show resource-availability module ?
   <3-66> Enter module number
n1000v# show resource-availability monitor
   Maximum number of monitor sessions per DVS: 64
   Number of monitor sessions in use: 0
   Number of monitor sessions available: 64
   Maximum number of source interfaces per session: 128
   Maximum number of source vlans per session: 32
   Maximum number of destination interfaces per local monitor session: 32
   Maximum number of destination IP addresses per erspan-src session: 1
   Ssn Type Used Src Avl Src Used Src Avl Src Used Dst Avl Dst
                   Intf Intf Vlans Vlans
        --- ---------- -------- -------- -------- -------- -------- --------
n1000v# show resource-availability netflow
   Maximum number of netflow monitors per DVS is 32
   The number of monitors created is 0
   The number of netflow monitors available is 32
   Maximum number of netflow instances per DVS is 256
   The number of netflow instances created is 0
   The number of netflow instances available is 256
   Maximum number of netflow instances per module is 32
   Following table shows the per module instance usage
   ----------------------------------------------------------------
   Module Used Available
          ---------------------------------------------------------------
n1000vk# show resource-availability netflow module 3
   Maximum number of netflow instances per host is 32
   Instances created is 0
   Instances available is 32
n1000v# show resource-availability port-channel ?
  <CR>Redirect it to a file
  >> Redirect it to a file in append mode
  module Show VEM specific information
         Pipe command output to filter
n1000v# show resource-availability port-channel
   Maximum number of port channels per DVS: 256
   Number of port channels currently created: 0
   Number of port channels available: 256
```
Maximum number of port channels per module: 8 -------------------------------------------------------------------------------- Module Used Available -------------------------------------------------------------------------------- 3 1 7 4 1 7 5 2 6 6 1 7 Note: Modules not seen in above table are either not added to DVS or have all 8 port channels available n1000v# **show resource-availability port-channel module ?** <3-66> Enter module number n1000v# **show resource-availability port-channel module 3 ?** Maximum number of port channels per module: 8 Number of port channels in module: 1 Number of port channels available for module: 7 n1000v# **show resource-availability port-security macs** ---------------------------------------------------- Allowed Used Avail ---------------------------------------------------- 8192 0 8192 --------------------------------------------------- n1000v# **show resource-availability private-vlan** Maximum number of Private VLANs per DVS: 512 Number of used Private VLANs: 6 Number of available Private VLANs : 506 Maximum number of Primary VLANs per promiscuous trunk port: 64 Maximum number of Private VLAN associations: 511 n1000v#k# **show resource-availability qos-queuing** Maximum number of classmaps per DVS is 1024 The number of classmaps created is 171 The number of classmaps available is 853 Maximum number of policy maps per DVS is 128 The number of policy maps created is 38 The number of policy maps available is 90 Maximum number of instances per DVS is 2048 The number of instances created is 3 The number of instances available is 2045 Maximum number of instances per module is 256 Following table shows the per module instance usage ---------------------------------------------------------------- Module Used Available ---------------------------------------------------------------- 4 3 253 n1000v# **show resource-availability qos-queuing module** *3* Maximum number of instances per host is 256 Instances created is 3 Instances available is 253 n1000v#k# **show resource-availability vethports**

Maximum number of Veth ports per DVS: 2048 Number of Veth ports used: 7 Number of Veth ports available : 2041 Maximum number of Veth ports per module: 216 -------------------------------------------------------------------------------- Module Used Available -------------------------------------------------------------------------------- 3 3 213 5 4 212

n1000v# **show resource-availability vethports module** *4*

Maximum number of Veth ports per module: 216 Number of Veth ports in module: 0 Number of Veth ports available for module: 216

n1000v# **show resource-availability vlan**

Maximum number of user VLANs supported: 2048 Number of user VLANs created : 1035 Total number of available user VLANs : 1013

Note: Total number of available user VLANs additionally depend on number of bridge-domains under usage. Please verify the usage of bridge-domains too.

# <span id="page-9-0"></span>**Limitations and Restrictions**

The Cisco Nexus 1000V has the following limitations and restrictions:

**•** [Configuration Limits, page 10](#page-9-1)

### <span id="page-9-1"></span>**Configuration Limits**

[Table 3](#page-9-2) shows the Cisco Nexus 1000V configuration limits:

<span id="page-9-2"></span>*Table 3 Configuration Limits for Cisco Nexus 1000V* 

| <b>Component</b>                                                                       | <b>Supported Limits for a Single Cisco Nexus 1000V Deployment</b><br><b>Spanning up to 2 Physical Data Centers</b>              |
|----------------------------------------------------------------------------------------|----------------------------------------------------------------------------------------------------|
| <b>Maximum Modules</b>                                                                 | 66                                                                                                    |
| Virtual Ethernet Module (VEM)                                                          | 64                                                                                                    |
| Virtual Supervisor Module (VSM)                                                        | The VSMs can be placed in different physical data centers.                                                                      |
|                                                                                        | Note that the previous restrictions requiring the active-standby<br>VSMs in a single physical data center do not apply anymore. |
| Hosts                                                                                  | 64                                                                                                    |
| Active VLANs or VXLANs across all VEMs                                                 | 2048 (any combination of VLANs and VXLANs)                                                                                      |
| MACs per VEM                                                                           | 32000                                                                                                    |
| MACs per VLAN per VEM                                                                  | 4000                                                                                                    |
| vEthernet interfaces per port profile                                                  | 1024                                                                                                    |
| <b>PVLAN</b>                                                                           | 512                                                                                                    |
| Distributed Virtual Switches (DVS) per vCenter with<br>VMware vCloud Director (vCD)    | 32                                                                                                    |
| Distributed Virtual Switches (DVS) per vCenter without<br>VMware vCloud Director (vCD) | 32                                                                                                    |
| vCenter Server connections                                                             | 1 per VSM HA Pair <sup>1</sup>                                                                                                  |
| Maximum latency between VSMs and VEMs                                                  | 100ms                                                                                                    |

 $\overline{\phantom{a}}$ 

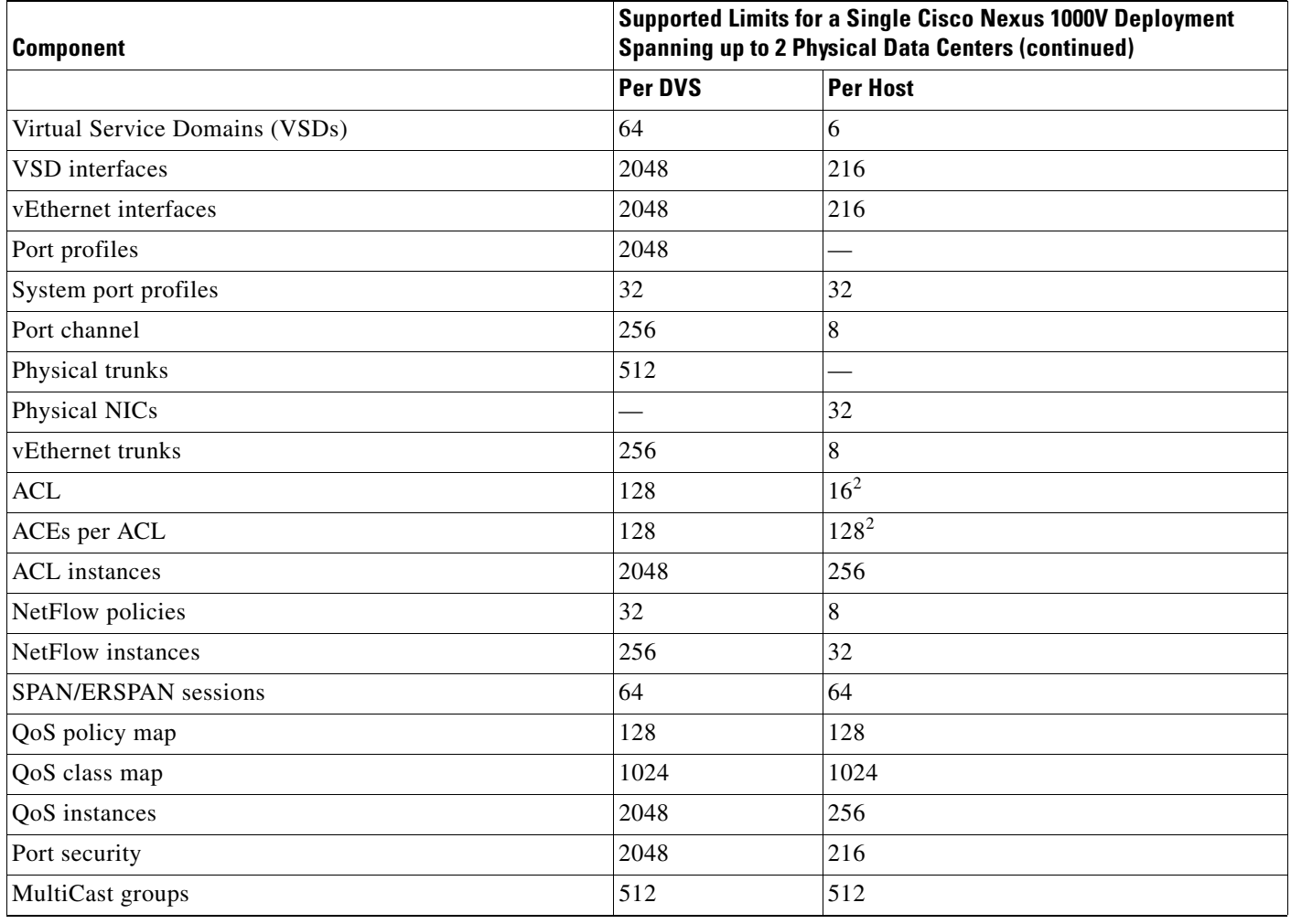

#### *Table 3 Configuration Limits for Cisco Nexus 1000V (continued)*

1. Only one connection to vCenter server is permitted at a time.

2. This number can be exceeded if VEM has available memory.

## <span id="page-10-0"></span>**Related Documentation**

This section lists the documents used with the Cisco Nexus 1000V and available on [Cisco.com](http://www.cisco.com/en/US/products/ps9902/tsd_products_support_series_home.html) at the following URL:

[http://www.cisco.com/en/US/products/ps9902/tsd\\_products\\_support\\_series\\_home.html](http://www.cisco.com/en/US/products/ps9902/tsd_products_support_series_home.html)

### **General Information**

*Cisco Nexus 1000V Documentation Roadmap Cisco Nexus 1000V Release Notes Cisco Nexus 1000V Compatibility Information*

#### **Install and Upgrade**

*Cisco Nexus 1000V Installation and Upgrade Guide*

#### **Configuration Guides**

*Cisco Nexus 1000V High Availability and Redundancy Configuration Guide Cisco Nexus 1000V Interface Configuration Guide Cisco Nexus 1000V Layer 2 Switching Configuration Guide Cisco Nexus 1000V License Configuration Guide Cisco Nexus 1000V Network Segmentation Manager Configuration Guide Cisco Nexus 1000V Port Profile Configuration Guide Cisco Nexus 1000V Quality of Service Configuration Guide Cisco Nexus 1000V Security Configuration Guide Cisco Nexus 1000V System Management Configuration Guide Cisco Nexus 1000V vCenter Plugin Configuration Guide Cisco Nexus 1000V VXLAN Configuration Guide Cisco Nexus 1000V vCenter Plugin Configuration Guide*

#### **Programming Guide**

*Cisco Nexus 1000V XML API User Guide*

#### **Reference Guides**

*Cisco Nexus 1000V Command Reference Cisco Nexus 1000V MIB Quick Reference Cisco Nexus 1000V Resource Availability Reference*

#### **Troubleshooting and**

*Cisco Nexus 1000V Troubleshooting Guide Cisco Nexus 1000V Password Recovery Guide Cisco NX-OS System Messages Reference*

#### **Virtual Services Appliance Documentation**

The Cisco Nexus Virtual Services Appliance (VSA) documentation is available at http://www.cisco.com/en/US/products/ps9902/tsd\_products\_support\_series\_home.html

#### **Virtual Security Gateway Documentation**

The Cisco Virtual Security Gateway documentation is available at [http://www.cisco.com/en/US/products/ps11208/tsd\\_products\\_support\\_model\\_home.html](http://www.cisco.com/en/US/products/ps11208/tsd_products_support_model_home.html)

#### **Virtual Network Management Center**

The Cisco Virtual Network Management Center documentation is available at http://www.cisco.com/en/US/products/ps11213/tsd\_products\_support\_series\_home.html

### **Virtual Wide Area Application Services (vWAAS)**

The Virtual Wide Area Application Services documentation is available at http://www.cisco.com/en/US/products/ps6870/tsd\_products\_support\_series\_home.html

### **ASA 1000V Cloud Firewall**

The ASA 1000V Cloud Firewall documentation is available at http://www.cisco.com/en/US/products/ps12233/tsd\_products\_support\_series\_home.html

## **© 2012 Cisco Systems, Inc. All rights reserved.**

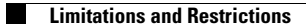

**Cisco Nexus 1000V Resource Availability Reference, Release 4.2(1)SV2(1.1)**  $\blacksquare$ 

 $\overline{\phantom{a}}$